# **HFFlow32**

## **Addendum to halFILE for Windows**? **Document Storage & Retrieval**

Version 2.1 May 17, 2004

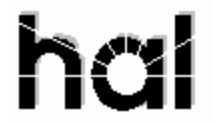

Systems Corporation ©Copyright 2004 by hal Systems Corporation all rights reserved Doc # hfw0022\_21

**©Copyright 2004 by hal Systems Corporation.**

**halFILE is a trademark of hal Systems Corporation.**

All information contained or disclosed by this document is considered confidential and proprietary by hal Systems Corporation, except for rights expressly granted by contract in writing to other parties concerning the data or information disclosed herein. All design, manufacture, use, reproduction, and sales rights are reserved by hal Systems Corporation. Under the copyright laws, neither the documentation nor the software may be copied, photocopied, reproduced, translated, or reduced to any electronic medium or machine readable format except in the manner described in the documentation. ©Copyright 2004 by hal Systems Corporation. All rights reserved.

## Table of Contents

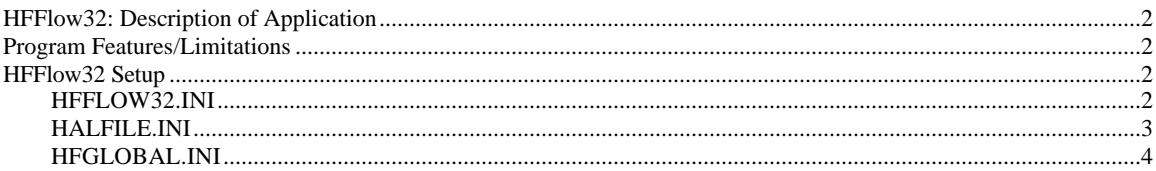

# **HFFlow32: Description of Application**

HFFlow32.exe, an add-on utility to halFILE (version 2.1 or later), is used to keep the records two databases in sync. When a document is modified in one database, HFFlow32 can be automatically executed to update other documents having the same key. The document that are updated can be in the same database that the modification was made and/or in a second database. HFFlow32 can be set up to automatically execute during either the index and/or search functions of halFILE.

HFFlow32 is typically used as follows:

- 1. In a workflow scenario, one database might be used to collect the initial information which will start the process of generating a greater number of other documents. An identical second database is set up to collect all of the additional document types and after the initial record is created in the first database all additional maintenance is performed in the second database. Using option 2 of HFFlow32, the record created in the first database (along with any documents that are indexed to that record) could be automatically added to the second database.
- 2. Using option 1 of HFFlow32, any maintenance performed on the second database could be posted to other like records in the second database and also be passed back to the first database.
- 3. By using a combination of the two options, all databases can remain synchronized.

# **Program Features/Limitations**

HFFlow32 can be run in two very different ways.

- 1. Option 1 update all other records in the same database with all of the values of the first record with the exception of any fields defined in the INI file to skip. The program will then update all records in a second database with the same values, taking into account the same exceptions that are defined in the INI file.
- 2. Option 2 add a new record to the second database with all of the values of the record at hand, taking into account any exceptions to skip defined in the INI file. Only add the record to the second database if a record does not exist for the two key fields defined in the INI file. Any documents that are attached to the record in the first database can be optionally copied and linked to the new record in the second database.

## **HFFlow32 Setup**

- 1. Copy HFflow32.exe into the halFILE program folder.
- 2. Create HFFlow32.ini in the halFILE program folder and set up the appropriate parameters as described below.
- 3. For automatic updates during indexing, add the appropriate IndexExecute entries in the halfile.ini located in the c:\windows folder of each workstation that will automatically launch the program HFflow32.exe during the index process.
- 4. For automatic updates during search/update, add the appropriate SearchExecute entries in the hfglobal.ini located in the halFILE program folder.

## HFFLOW32.INI

HFFlow32.ini should be placed in the halFILE program folder (where hfflow32.exe exists). The following describes the parameters in this file (The description of each parameter within the parentheses is not a part of the file).

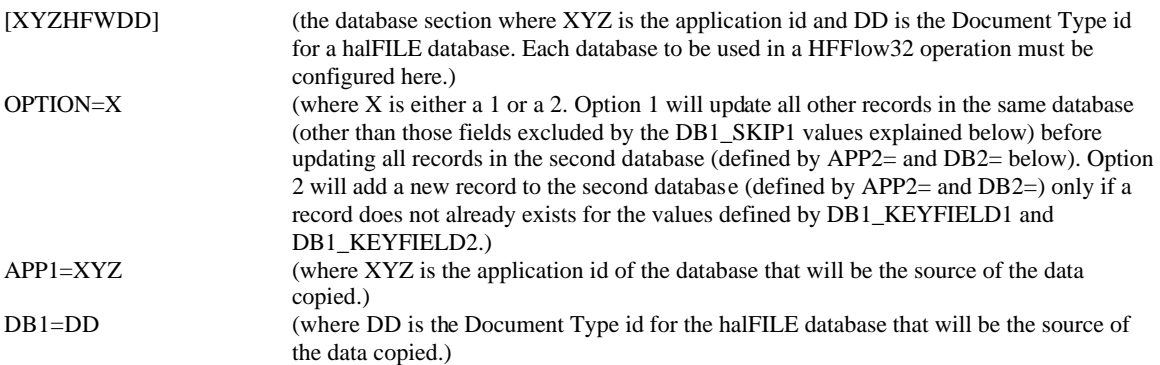

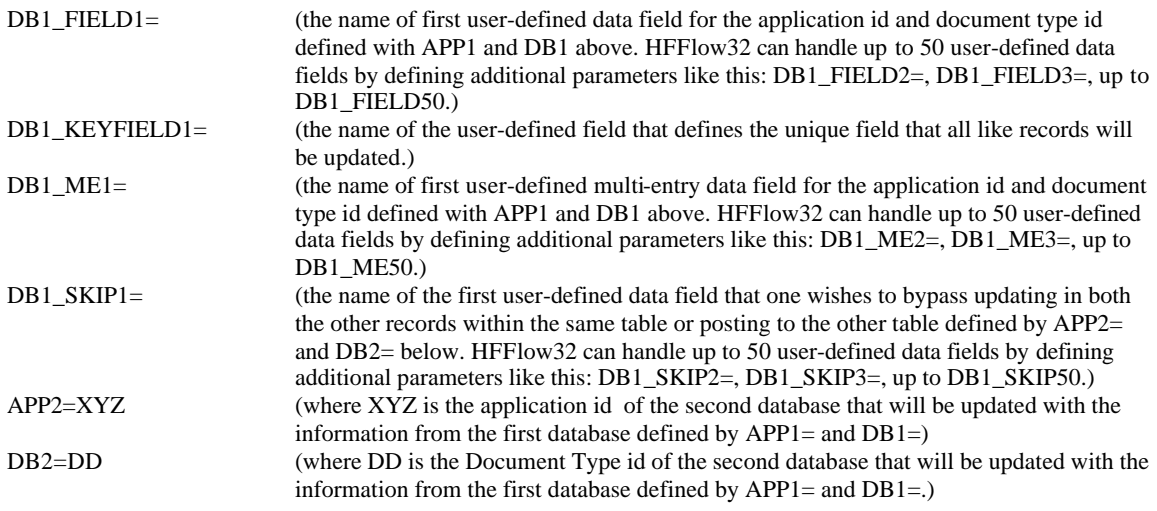

#### **Additional parameters when using OPTION=2**

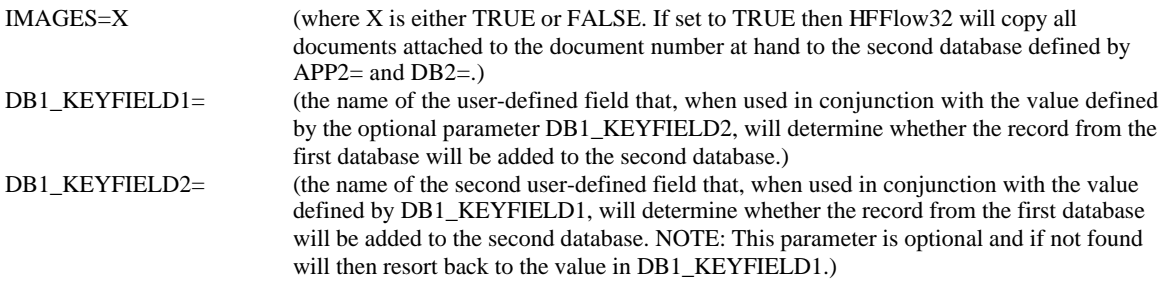

### HALFILE.INI

Halfileini is used for many halFILE parameters. It resides in the c:\windows program folder. The following parameters will configure either the index and/or search functions to automatically execute the HFFlow32 program. (The description of each parameter within the parentheses is not a part of the file)

#### **Please notice the differences in the 'IndexExecute=' and 'SearchExecute=' when running option 1 versus option 2**.

[XYZHFWDD] (the database section where XYZ is the application id and DD is the Document Type id for a halFILE database. Each database to be used in a HFFlow32 operation must be configured here.) IndexExecute=C:\halfile\hfflow32.exe XYZHFWDD;%DocNum% (path and file name to execute. Do not use long file names)

#### NOTES:

The 'IndexExecute=' in this instance would automatically run from within the index function of halFILE. XYZHFWDD would be set up in HFFLOW32.INI to run option 1 (update all like records in the same database and then update like records in a second database).

The next example would automatically run the 'IndexExecute=' during the index function of halFILE and is an example of XYZHFWDD set up in HFFLOW32.INI to run option 2 (add the record from database 1 to database 2 only if a record does not exist for key fields 1 and 2.

IndexExecute=C:\halfile\hfflow32.exe XYZHFWDD;%DocNum%;%APPL%;%DOCTYPE%;%BASKET%;DestBasketName

The above should be all on one line inside the Halfile.ini file. Do not use long file names when defining the location of the executable hfflow32.exe.

The 'DestBasketName' should be replaced with a valid basket name for the database defined inside the HFFLOW32.INI file for APP2= and DB2=. This basket should be unique for each different user who will be using option 2 of HFFlow32.

## HFGLOBAL.INI

The 'SearchExecute=' in hfglobal.ini operates exactly like the 'IndexExecute='. If modifications are made to any data fields during the search function of halFILE, when the changes are saved then the 'SearchExecute=' line will be automatically executed by halFILE. Example:

#### [XYZHFWDD]

SearchExecute=C:\halfile\hfflow32.exe XYZHFWDD;%DocNum%